**Как подать заявление о голосовании по месту нахождения на портале государственных и муниципальных услуг на Выборах Президента Российской Федерации 17 марта 2024 года?**

**На компьютере через браузер**

#### **1. Зайти в личный кабинет на Портале Госуслуг**

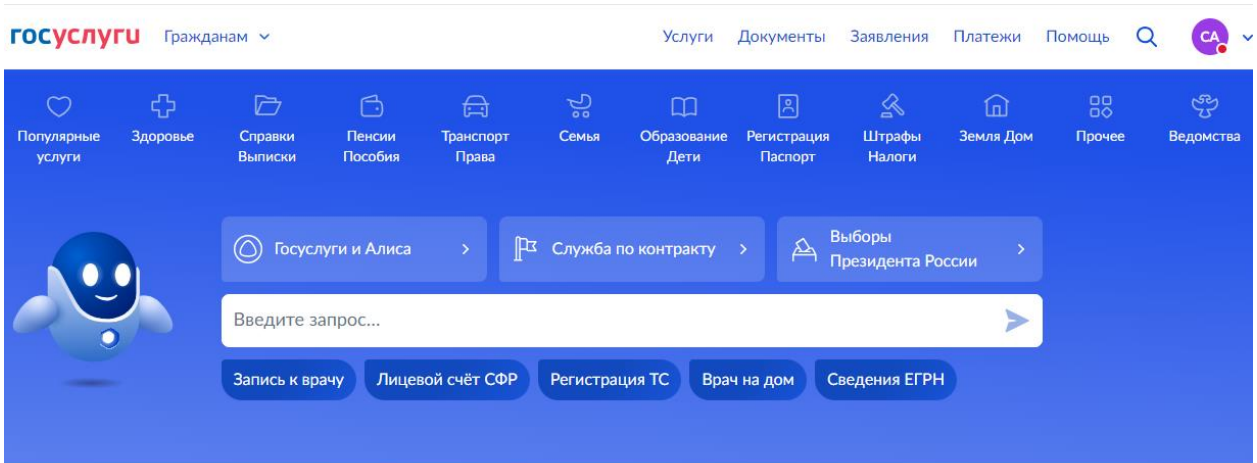

### **2. Нажать на баннер Выборы Президента на главной странице**

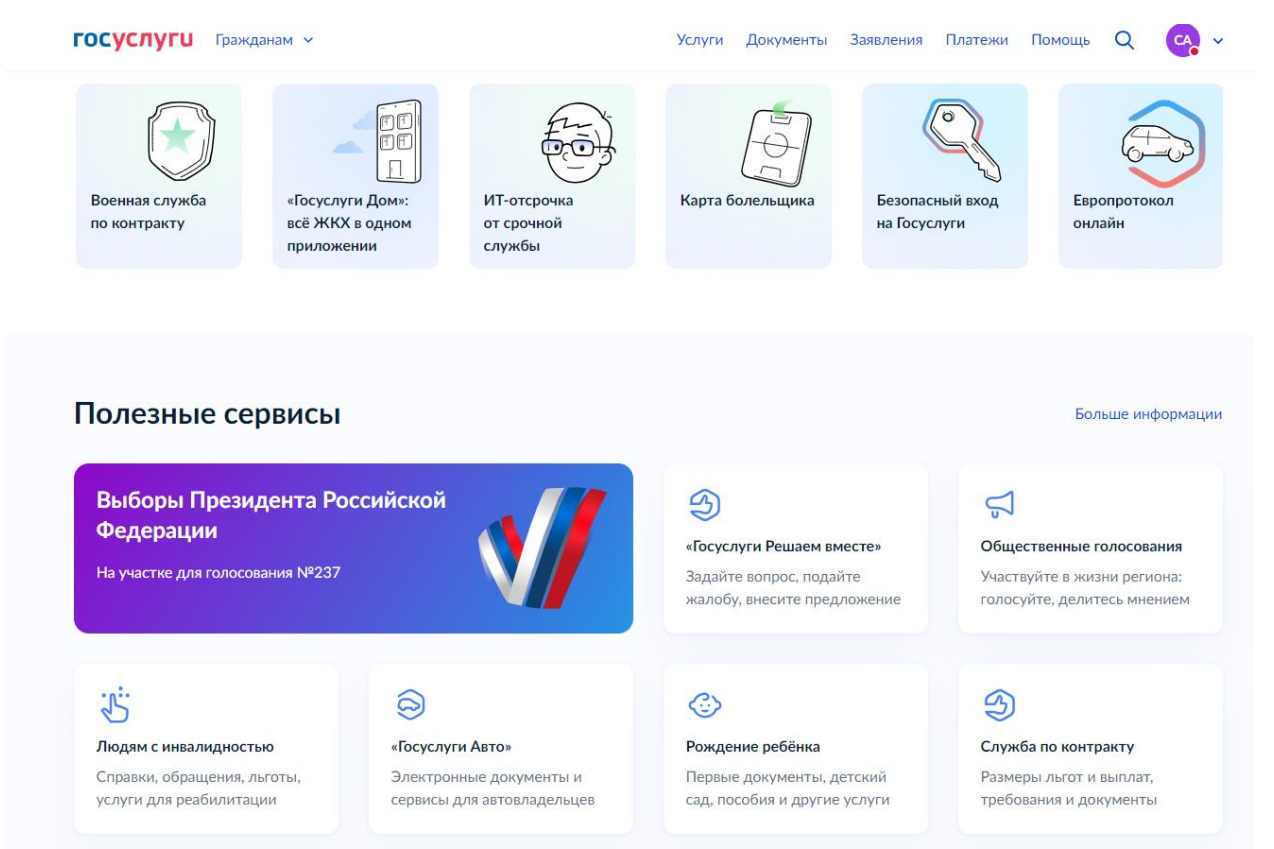

#### **3. Нажать на кнопку ВЫБРАТЬ УЧАСТОК**

#### **ГОСУСЛУГИ** Кострома г

 $\mathbb{R}^2$ 

Я - Избиратель

# Мои выборы

#### 17 марта 2024 года, воскресенье

Удобный избирательный участок

Возможность выбора участка, если в день голосования будете находиться вне места жительства

Федеральный уровень

Выбрать участок

до 11.03.24, 23:59 (мск)

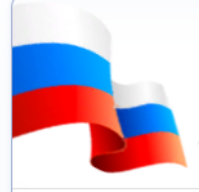

#### Выборы Президента Российской Федерации

Федеральный уровень

Дни голосования с 15 по 17 марта 2024 года

Ваш участок для голосования № 237 Костромская область, город Кострома, улица Новоселов, дом 11, Здание МБОУ города Костромы "Лицей №41"

#### **4. Подтвердить, нажав кнопку НАЧАТЬ**

# Выбор избирательного участка на Выборах Президента Российской Федерации

Если в день голосования вы не сможете находиться на своем избирательном участке, то можно проголосовать на любом удобном участке, заранее подав соответствующее заявление

Если ваши планы изменятся, то вы сможете отозвать поданное заявление до 11 марта 2024 года и проголосовать на участке, соответствующем вашему адресу регистрации по месту жительства, или выбрать другой участок

Начать

**5. Подтвердить адрес регистрации по месту жительства**

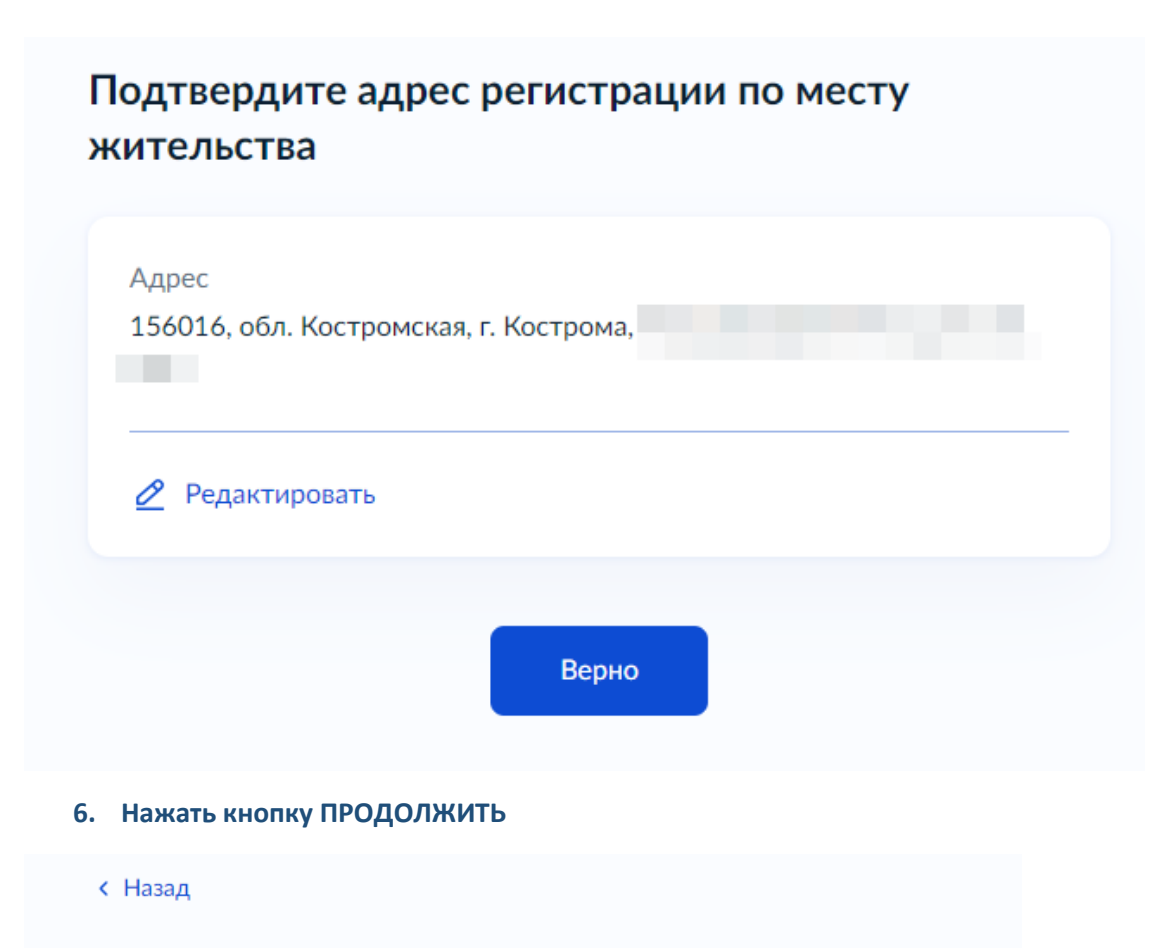

По вашему адресу регистрации проводится следующая избирательная кампания

• Выборы Президента Российской Федерации

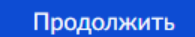

# **7. Проверьте и подтвердите паспортные данные**

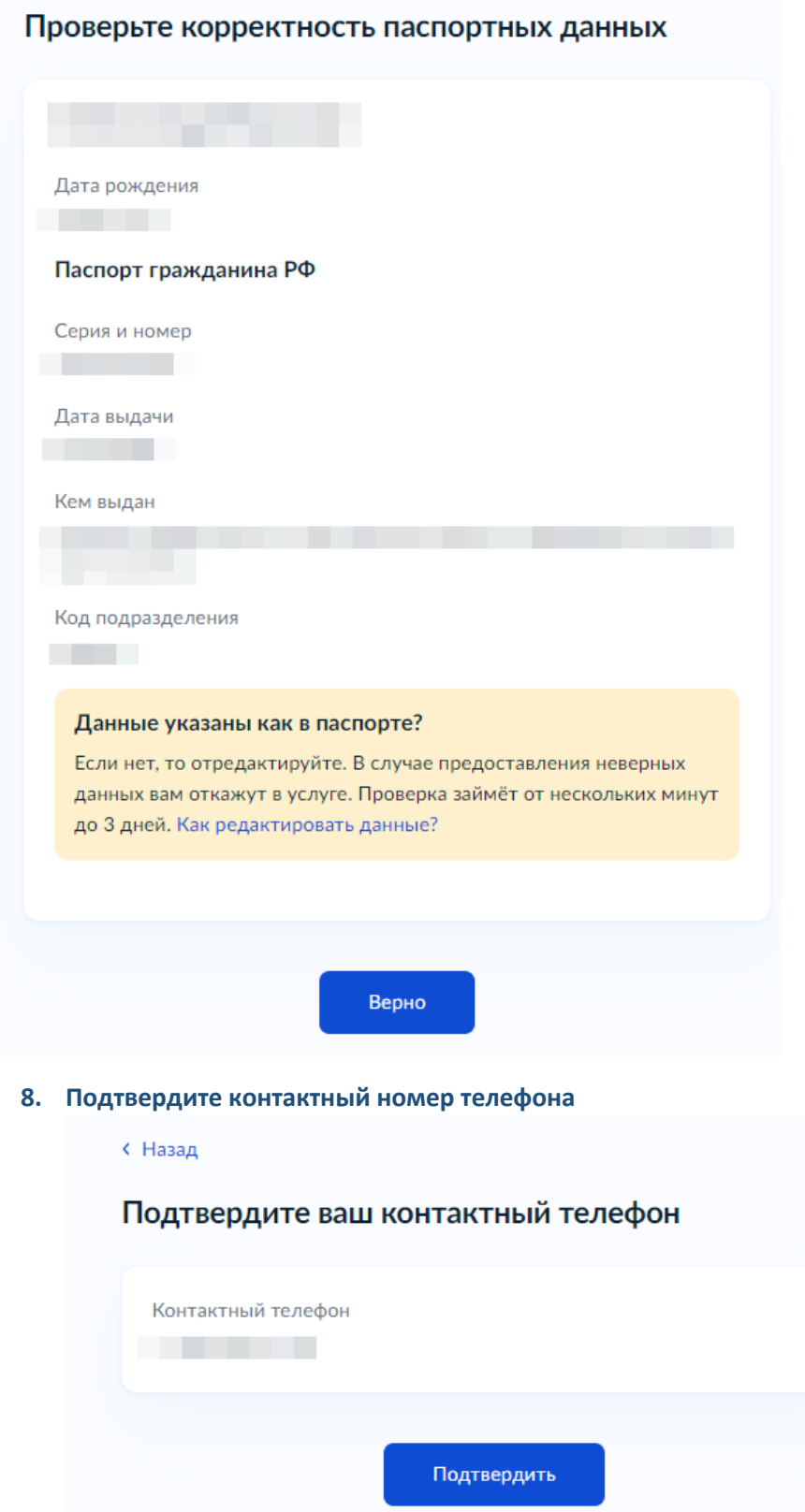

**9. Введите любой примерный адрес вашего местонахождения в день голосования** 

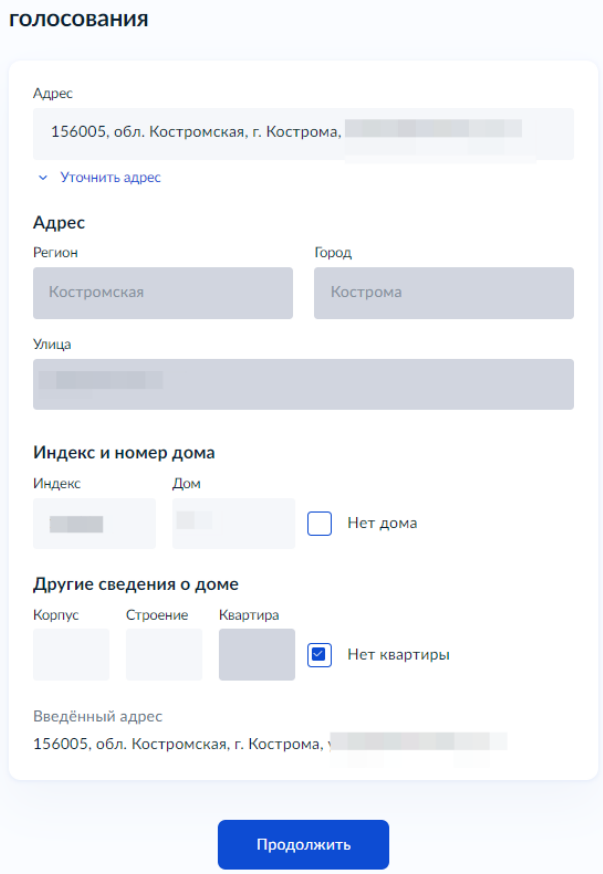

Введите адрес вашего места нахождения в день

**10. Выберите на карте избирательный участок, на котором вы планируете проголосовать 15-17 марта 2024 года нажав кнопку ВЫБРАТЬ**

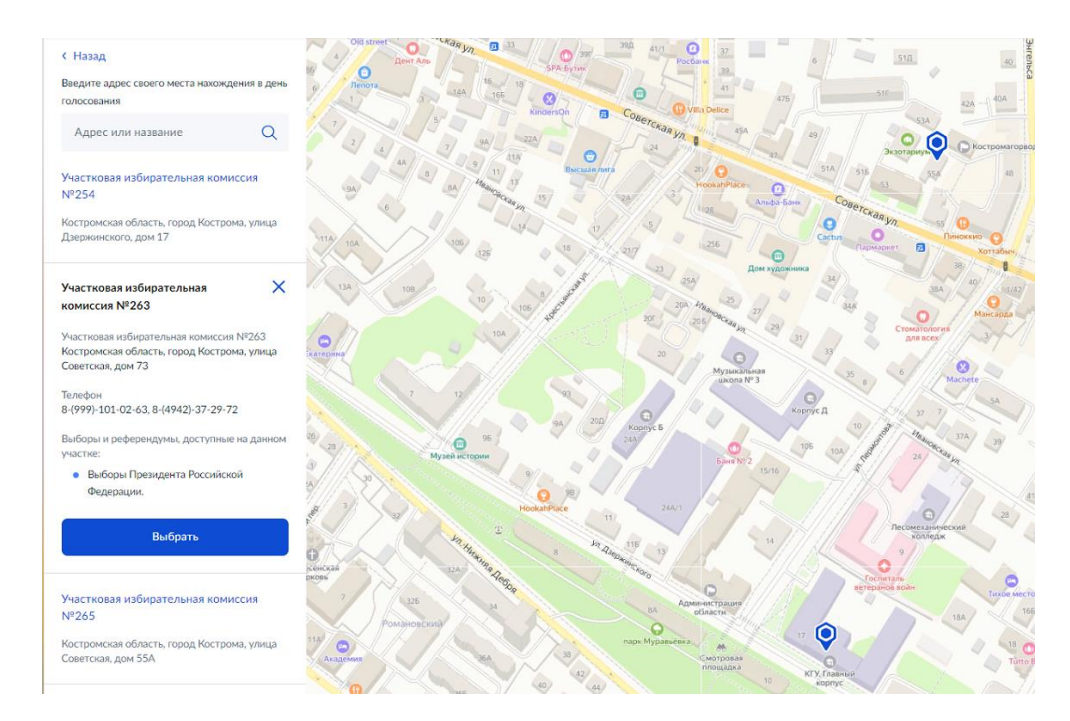

### **11. Установите флажки (галочки) и подтвердите данные нажав кнопку ПОЛУЧИТЬ КОД**

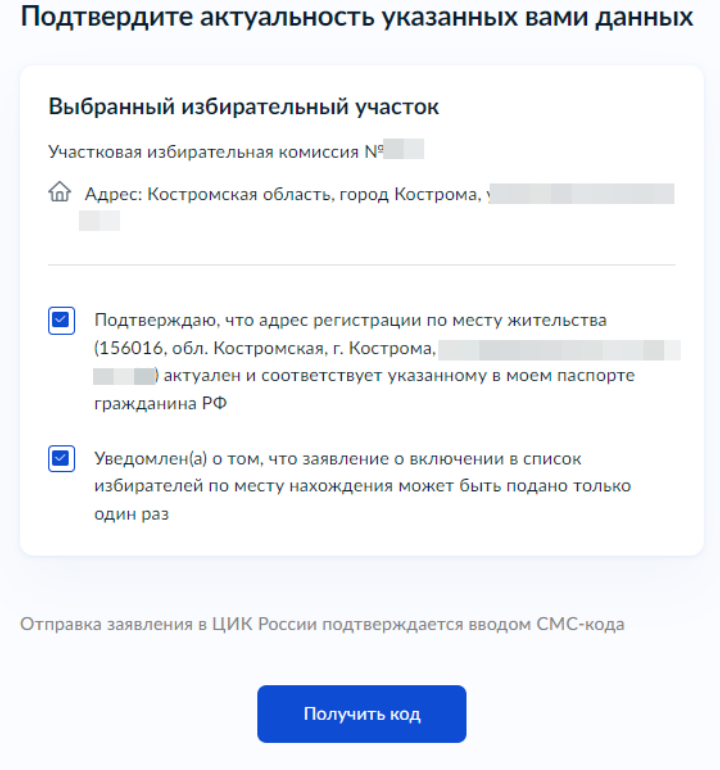

### **12. Введите КОД из СМС, которое придет на указанный в заявлении номер телефона**

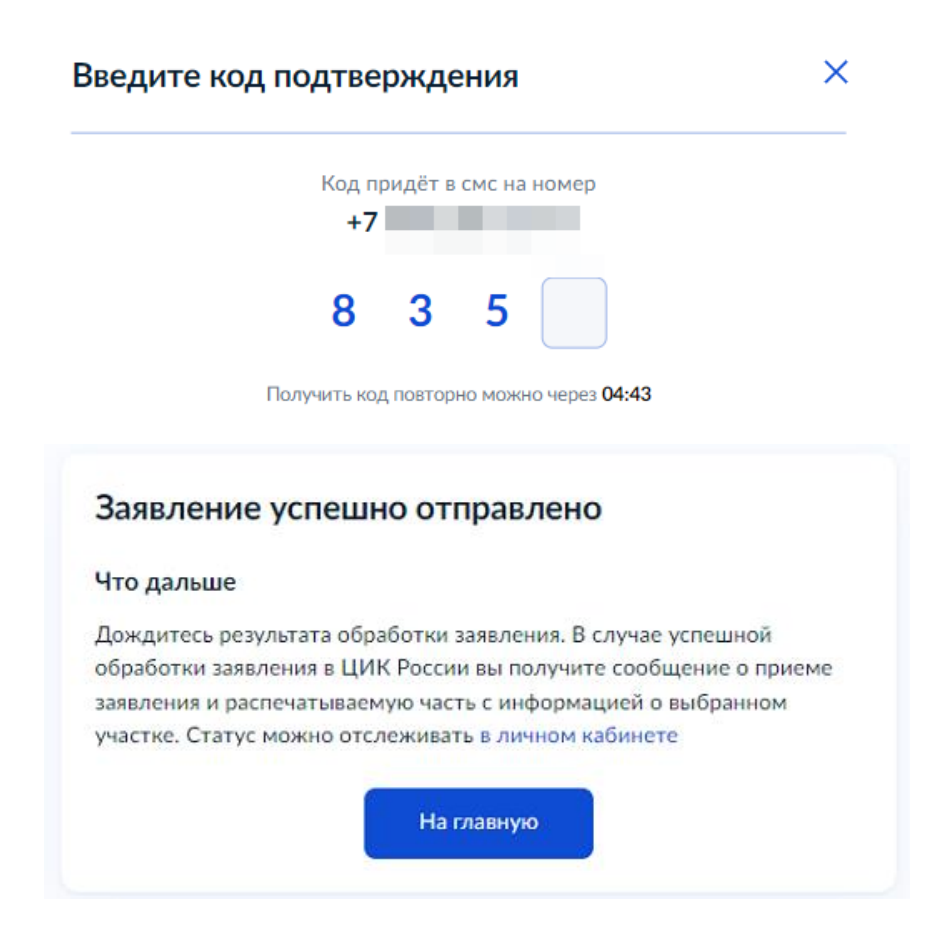

## **На телефоне через приложение ГОСУСЛУГИ**

**1. Зайдите в приложение ГОСУСЛУГИ на телефоне**